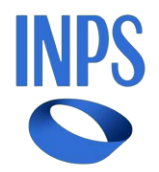

# *Direzione Centrale Inclusione e Invalidita' Civile Direzione Centrale Tecnologia, Informatica e Innovazione*

**Roma, 06-06-2024**

**Messaggio n. 2146**

OGGETTO: **Assegno di inclusione e Supporto per la Formazione e il Lavoro. Rilascio nuove funzionalità e implementazioni procedurali per la presentazione delle domande e per la gestione delle stesse da parte delle Strutture territoriali. Accesso al Sistema Informativo per l'Inclusione Sociale e Lavorativa (SIISL)**

#### **Premessa**

Il decreto-legge 4 maggio 2023, n. 48, convertito, con modificazioni, dalla legge 3 luglio 2023, n. 85, recante "Misure urgenti per l'inclusione sociale e l'accesso al mondo del lavoro", ha istituito le misure dell'Assegno di inclusione (ADI) e del Supporto per la Formazione e il Lavoro (SFL). Con i decreti del Ministro del Lavoro e delle politiche sociali 8 agosto 2023, n. 108, e 13 dicembre 2023, n. 154, attuativi delle misure, e con le circolari n. 77 del 29 agosto 2023 e n. 105 del 16 dicembre 2023, sono state fornite le prime indicazioni operative per la gestione delle citate misure e sono state definite le modalità di accesso e fruizione delle stesse.

A seguito dell'avvio delle misure in trattazione, proseguono gli interventi sulla procedura informatica dedicata alle prestazioni, finalizzati a migliorarne l'efficienza e a supportare l'operatività delle Strutture territoriali, sia per la gestione delle informazioni da fornire all'utenza sia per la gestione delle evidenze.

Con il presente messaggio si comunica il rilascio delle seguenti nuove funzionalità.

## **1. Assegno di inclusione (ADI)**

**Dettaglio esiti – ISEE e requisiti economici:** accedendo al servizio "ADI" > "Gestione

della domanda" dal portale istituzionale dell'INPS, è possibile consultare gli esiti e i controlli effettuati. Nella tabella riferita al nucleo familiare, in particolare, è stata aggiunta l'informazione relativa alla "tipologia di componente", con il dettaglio dei singoli componenti del nucleo familiare sia compresi che esclusi dalla scala di equivalenza. Tale funzione consente, ad esempio, di individuare anche la c.d. componente attratta o aggiuntiva (GNC - genitore non convivente) che è esclusa dalla scala di equivalenza.

- **Dettaglio esiti Importo disposto**: nella consultazione degli esiti della domanda, cliccando sul valore dell'importo disposto, si visualizzano i dettagli del calcolo dell'importo spettante con un aggiornamento periodico mensile; è altresì possibile visualizzare l'indicazione del componente del nucleo familiare (codice fiscale) a cui è attribuita la quota afferente al canone di locazione; in un'altra tabella, nel caso di richiesta di individualizzazione delle Carte di inclusione, sono indicati i rispettivi titolari.
- **Visualizzazione storico Variazioni stato domanda**:in consultazione della domanda è resa disponibile alle Strutture territoriali, selezionando l'icona clessidra, la funzionalità che consente di visualizzare la cronologia delle variazioni dello stato delle domande di ADI.
- **Acquisizione domanda**: in fase di compilazione del modello di domanda, l'indicazione dell'assolvimento dell'obbligo di istruzione obbligatoria per i beneficiari di età compresa tra i 18 e i 29 anni è stata resa non obbligatoria. Tale requisito, per alcune situazioni particolari (ad esempio, genitore con figli minori e carico di cura), potrà essere oggetto di opportuna verifica da parte dei Servizi sociali in fase di analisi multidimensionale dei bisogni del nucleo familiare.
- **Gestione modello "ADI Com esteso"**:dal modello "ADI Com esteso", utilizzabile per le comunicazioni in corso di erogazione della prestazione, tra cui la comunicazione di avvio di attività lavorativa, è eliminato il vincolo di esclusività della dichiarazione di un rapporto di lavoro compreso tra 1 e 6 mesi, con conseguente possibilità di indicare nel medesimo modulo la presenza di più rapporti di lavoro.
- **Variazione dati di cittadinanza e residenza**: è disponibile una nuova funzionalità che consente di indicare eventuali variazioni dei dati relativi alla cittadinanza e alla residenza dichiarati nella domanda. Allo stato attuale non è, invece, ancora possibile effettuare le modifiche relative ai dati anagrafici. Tale funzionalità è oggetto di successiva implementazione e il relativo rilascio verrà comunicato con apposito messaggio.
- **Recapiti per le comunicazioni:** a decorrere dal 7 maggio 2024la procedura "ADI" è pienamente integrata con l'archivio "PASSI" dell'Istituto, nel quale sono registrati i contatti degli utenti certificati che vengono utilizzati per le comunicazioni con gli stessi.

Accedendo all'area personale "MyINPS" del portale istituzionale, nella sezione "I tuoi dati" è possibile per l'utente modificare in qualsiasi momento i contatti indicati (il percorso da seguire dopo l'accesso all'area personale MyINPS è il seguente: "I tuoi dati" > "Contatti e consensi" > "Modifica" > "Gestione contatti personali").

Pertanto, per le domande presentate fino al 6 maggio 2024, nel caso in cui il richiedente abbia indicato nella domanda un contatto (telefonico o e-mail) diverso da quello presente su "MyINPS" e desidera che lo stesso venga utilizzato per le comunicazioni a lui indirizzate, deve aggiornare i propri contatti su "MyINPS"

Per le domande presentate a decorre dal 7 maggio 2024, al momento della compilazione della domanda, la procedura propone direttamente i dati di contatto presenti su "MyINPS", da utilizzare per le comunicazioni. Nel caso in cui il richiedente desideri modificare tali contatti deve procedere alla modifica attraverso le funzionalità presenti su "MyINPS*".*

Solamente nel caso in cui non siano presenti i dati di contatto su "MyINPS", la procedura "ADI" consente l'inserimento di nuovi contatti in domanda.

Si ricorda, inoltre, che i dati di contatto dei richiedenti indicati nella domanda vengono trasferiti alla piattaforma Sistema Informativo per l'Inclusione Sociale e Lavorativa (SIISL) al momento della sottoscrizione del Patto di attivazione digitale (PAD), che non dialoga con l'archivio dell'INPS "PASSI"; pertanto, nel caso in cui il beneficiario modifichi un contatto nell'area personale "MyINPS" del sito istituzionale dell'INPS e voglia che lo stesso venga utilizzato anche dagli operatori dei Servizi sociali o dei Centri per l'impiego (CPI), durante il percorso di inclusione sociale e lavorativa, il medesimo beneficiario deve apportare la modifica del contatto anche sulla piattaforma SIISL, accedendo, dopo il *login*, su "Il mio profilo", cliccando sul nome del percettore in alto a destra della *Home Page*.

**Riesame domande respinte o decadute:** viene attribuita alle Strutture territoriali la funzionalità che consente il riesame delle domande precedentemente poste in stato "Respinta" o "Decaduta" dalla procedura. La funzione consente, solo alle Strutture territoriali, di richiedere la rielaborazione centralizzata delle posizioni respinte e/o decadute dalla procedura ADI, che viene eseguita in occasione dei rinnovi mensili o delle prime istruttorie.

Fermo restando che le Strutture territoriali sono sempre tenute a ricevere tutte le istanze di riesame provenienti dagli utenti, si precisa che la relativa funzionalità di riesame, attivabile dall'operatore di Sede, può concludersi con esito positivo solo attraverso la rimozione della causa e la rettifica della motivazione che ha portato la domanda a essere posta nello stato "Respinta" o "Decaduta", ferme restando le verifiche sugli altri requisiti.

Ulteriori tipologie di istanze di riesame, a seguito della valutazione effettuata a cura delle Strutture territoriali, devono essere, invece, inviate, da queste ultime, alla Direzione centrale competente per eventuali sblocchi.

Si evidenzia, inoltre, che le reiezioni, le revoche e le decadenze inserite dagli operatori di Sede non possono essere gestite attraverso la funzionalità di riesame con rielaborazione centralizzata, ma devono essere direttamente annullate dai medesimi operatori con l'indicazione di adeguata motivazione attraverso l'apposita funzionalità di annullamento.

Si precisa, inoltre, che le reiezioni, le revoche e le decadenze inserite a seguito di comunicazioni da parte di Enti o soggetti esterni all'Istituto, possono essere proceduralmente annullate solo a seguito di comunicazione di rettifica da parte dello stesso Ente o soggetto che ha effettuato l'inserimento.

**Funzionalità di sblocco per la condizione di svantaggio:** le istanze di riesame presentate da soggetti, la cui domanda è stata respinta per mancato riscontro positivo della condizione di svantaggio o inserimento nei programmi di cura e assistenza indicati in

### domanda, devono essere sempre trasmesse alle Strutture territoriali dell'INPS.

Nel caso in cui l'esito negativo derivi da un errata indicazione nella domanda dell'Amministrazione che ha rilasciato la certificazione della condizione di svantaggio o dell'inserimento nei relativi programmi, la Struttura territoriale, sulla base delle indicazioni fornite dagli utenti, deve accertare direttamente con la o le Amministrazioni competenti quanto dichiarato nell'istanza di riesame.

A seguito dell'esito positivo della verifica, comunicata formalmente dall'Amministrazione competente alla Struttura territoriale dell'Istituto, la stessa può operare con la specifica funzionalità di sblocco, di prossimo rilascio, che prevede l'inserimento di una motivazione, selezionabile da apposito menu a tendina, in modo che solo per le motivazioni presenti sia possibile operare lo sblocco. L'unica motivazione attualmente prevista in procedura è la seguente: *"*verificata la condizione di svantaggio e l'inserimento nel programma di cura e assistenza con la/le amministrazioni competenti*".* La funzionalità di sblocco non deve essere utilizzata fuori dai casi e con modalità diverse da quelle indicate, in quanto è nella piena responsabilità delle Amministrazioni competenti la verifica della condizione di svantaggio e dell'inserimento nei programmi di cura e assistenza.

Nel caso in cui, pur in presenza di documentazione presentata dal richiedente, la Struttura territoriale non riceva conferma circa la condizione di svantaggio e l'inserimento nei programmi di cura e assistenza, dalla o dalle Amministrazioni competenti, può comunicare alle Direzioni centrali competenti dell'Istituto la o le diverse Amministrazioni con le quali verificare tali condizioni e la domanda ripeterà l'*iter* di verifica.

La comunicazione alle Direzioni centrali competenti può essere effettuata anche in fase di istruttoria della domanda presentata allorché il richiedente, prima dell'esito della stessa istruttoria, comunichi alla Struttura territoriale di avere indicato in domanda un'Amministrazione errata (ad esempio, abbia indicato un comune invece della struttura sanitaria competente).

Con successivi rilasci, la funzionalità di correzione dell'Amministrazione indicata nei campi dedicati alla condizione di svantaggio, verrà resa disponibile agli operatori di Sede.

## **2. Supporto per la Formazione e il Lavoro (SFL)**

Il rilascio delle nuove funzionalità descritte per l'Assegno di inclusione, sono disponibili anche per il Supporto per la Formazione e il Lavoro con riferimento a:

- visualizzazione dello storico della domanda;
- variazione dati cittadinanza e residenza;
- gestione dei recapiti per le comunicazioni;
- riesami.

## **3. Sistema Informativo per l'Inclusione Sociale e Lavorativa (SIISL)**

È stata resa disponibile su intranet l'applicazione che consente agli operatori di Sede, che già accedono ai gestionali ADI e SFL (senza, quindi, necessità di ulteriori profilazioni), di visualizzare alcune informazioni relative ai beneficiari delle prestazioni dell'ADI e del SFL presenti nella Piattaforma SIISL.

In particolare, l'applicazione permette di fare ricerche sia per codice fiscale che tramite il protocollo della domanda, sia per l'ADI che per il SFL, e può essere di ausilio per:

- verificare alcuni flussi di scambio tra la Piattaforma SIISL e le altre piattaforme, come ad esempio l'invio della domanda acquisita dal gestionale ADI/SFL alla Piattaforma SIISL, l'invio ai sistemi del Ministero del Lavoro e delle politiche sociali della domanda completa (PAD unito alla domanda accolta), l'avvenuta comunicazione dei cambi di stato della domanda oppure la ricezione di notifiche sull'inserimento di misure di politica attiva nella Scheda anagrafica professionale (SAP) da parte dei Centri per l'impiego;
- verificare lo stato di sottoscrizione del PAD;
- verificare la situazione sul Sistema informativo unitario delle politiche attive del lavoro (SIU) in termini di Patto di servizio e misure di politica attiva presenti (Verifica Patti e misure/Patti, Verifica Patti e misure/Politiche);
- verificare lo storico delle letture effettuate dalla Piattaforma SIISL sul SIU e quindi i dati transitati al gestionale ADI/SFL, per il tramite del SIISL (Verifica Patti e misure/Storico).

Si riporta di seguito il link per l'accesso: [http://intranet.inps.it/APP02/SunAM/SIISLMonitorIdm](file:///D:/temp/APP02/SunAM/SIISLMonitorIdm)

Si segnala che, in basso a sinistra della schermata, è possibile scaricare un *tutorial* sulle nuove funzionalità.

> Il Direttore Generale Valeria Vittimberga